# **How to Access Blackboard**

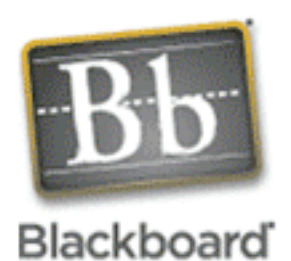

# **Blackboard: Transforming the Internet into a powerful tool for learning.**

Westside has adopted the Blackboard Learning System to provide instructional content delivery and course management.

Blackboard is a secure online course development system that allows teachers to present course materials on the Web. Students are able to view announcements, course syllabus, course calendar, tasks, documents and chapter materials (including video and sound files), and a variety of assignments. Teachers may also create assessment tools to track student learning or develop moderated online discussion boards for both large and small group discussions. Blogs, Journals and Wikis are just a few of the additional tools available within the Blackboard environment.

## **Accessing Blackboard:**

#### Students: **http://blackboard.westside66.org/**

Students access the Blackboard System by clicking on the above link and using their PowerSchool web login and password. Once logged in they will be able to view all of their Blackboard courses via their Blackboard Start Page.

#### Parents:

Parents do not have login access to Blackboard, but may be able to access some areas of their child's courses if the teacher has made them available. Parents should click on the above Blackboard Login link (blackboard.westside66.org) then click on the *Class Catalog* button (do not click on the *Preview as Guest* button). They will be taken to a page where they can enter a teacher's name to find their child's Blackboard course for that teacher.

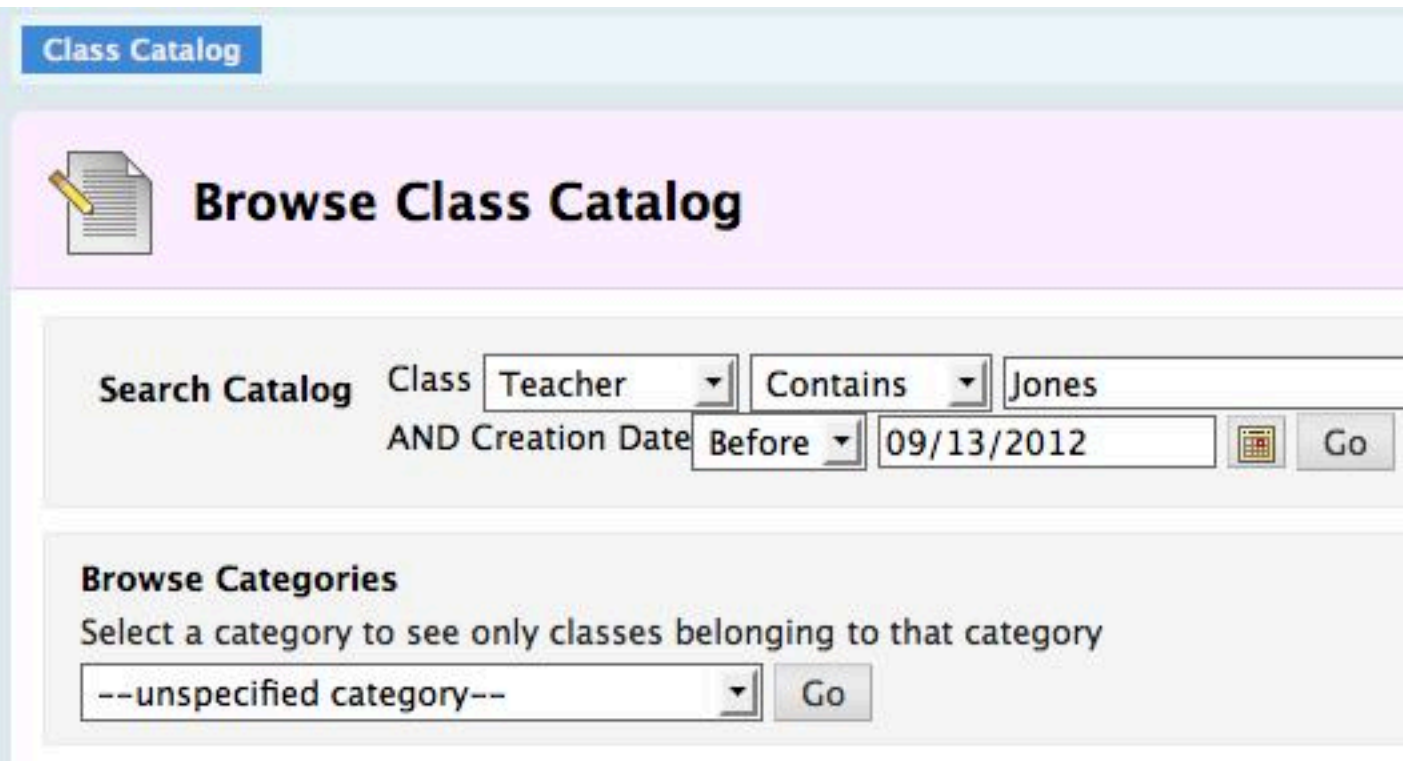

Please remember that due to FERPA laws, some content in a Blackboard course (such as group work, discussion boards, etc) is not available to view. Some teachers may not have any content available for view. Contact your child's teacher for additional help.

Westside is currently using Blackboard Learning System, Enterprise version 9.1 of Blackboard. Please be aware that some of the features covered in the Blackboard tutorials will not apply to our version since the online tutorials cover the entire Blackboard Academic Suite.

## Staff:

Staff are given Blackboard information at the beginning of the year and may attend additional training sessions throughout the school year or look in the Blackboard 9-help site where they are enrolled as students. Remember, if you have a problem related to your Blackboard course, need an empty course shell created or want to enroll your class, please use the Blackboard Log to log your request. Your request will be added to the queue and completed in sequence. Once in the Blackboard log you may click on "View Current Queue" to see how may requests are ahead of yours.

Staff may contact Matt Lee at mlee@westside66.org for help in using the Blackboard log, Blackboard help site or to request additional training.